# RENESAS

## RL78/G1F

通过定时器 RD、定时器阵列单元和比较器的联动 进行定时器窗口输出 CC-RL

R01AN3032CC0100 Rev.1.00 2018.12.31

## 要点

本篇应用说明介绍了通过联动 RL78/G1F 定时器 RD、定时器阵列单元(TAU)和比较器(CMP)实现定时 器窗口输出功能的方法。

定时器窗口输出功能在 TAU 输出(TO02)低电平时将 CMP 输出设置为低电平。也就是说,只有在 TAU 输出(TO02)高电平时,定时器窗口输出才允许 CMP 进行电压检测。

RL78/G1F 允许用户将定时器 RD 输出 (TRDIOxx; xx = B0、C0、D0、A1、B1、C1)的有效边沿(上升 沿、下降沿或双边沿)设置为 TAU0 通道 0 启动触发。因此, 当定时器 RD 执行 PWM 输出时, CMP 电压检测 周期可以设置为与定时器 RD 输出同步。

#### 对象 MCU

#### RL78/G1F

本篇应用说明也适用于其他与上面所述的群具有相同 SFR(特殊功能寄存器)定义的产品。关于产品功能 的改进,请参看手册中的相关信息。在使用本篇应用说明的程序前,需进行详细的评价。

#### 通过定时器 RD、定时器阵列单元和比较器的联动进行定时器窗口输出 CC-RL RL78/G1F

## 目录

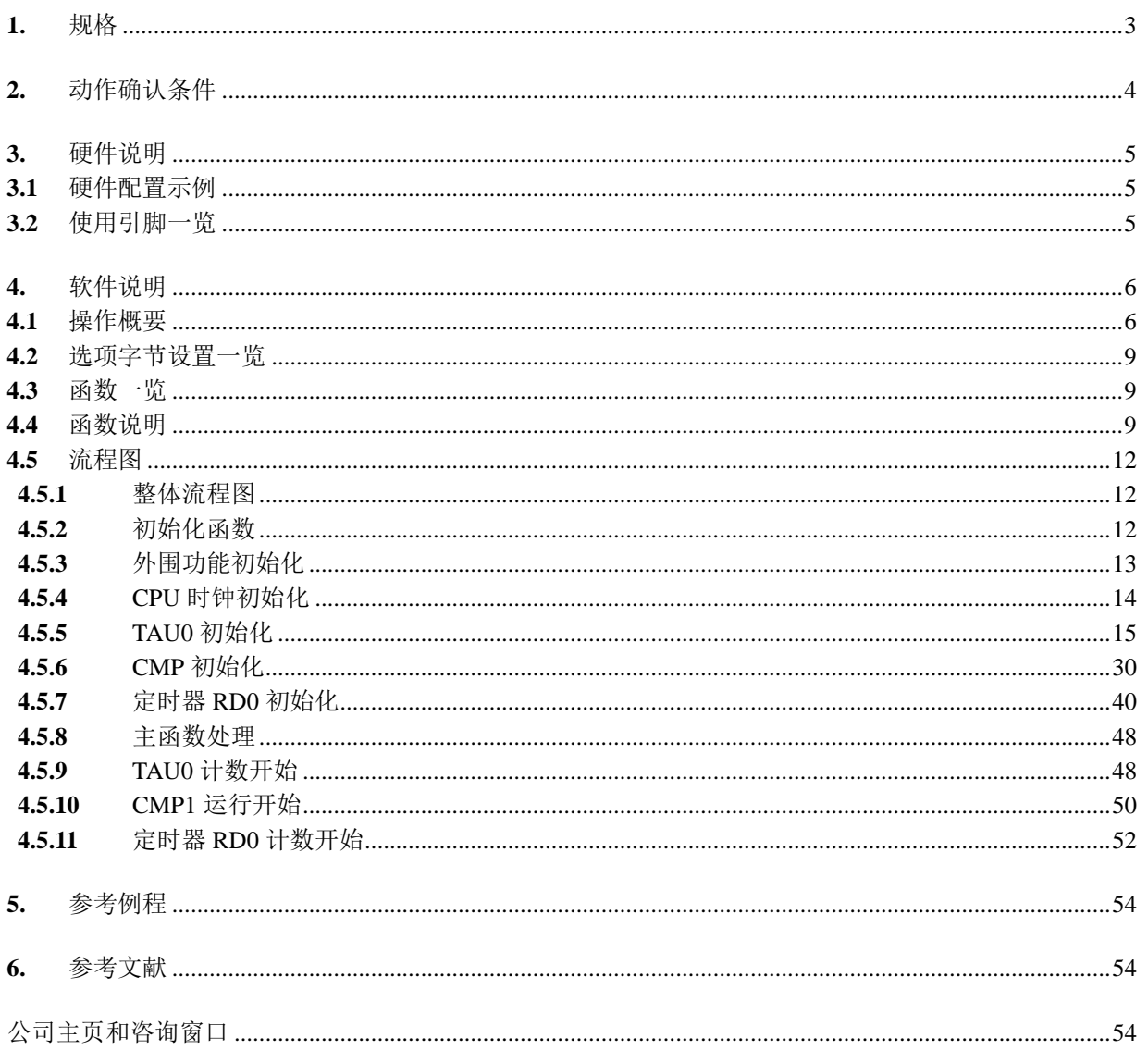

#### <span id="page-2-0"></span>**1.** 规格

本节介绍本应用说明的规格。定时器 RD 被设置为 PWM 功能, 从 TRDIOB0 引脚输出 PWM, 30%占空比, 周期为300 us。TAU执行以TRDIOB0的上升沿为启动触发的单次脉冲输出功能。在本应用程序中,延迟为10 us, 脉冲宽度为 100 us。

比较器(CMP)将 IVCOMP10 输入电压和使用内部比较器基准电压的 D/A 转换器的比较结果作为定时器 窗口输出从 VCOUT1 端子输出。D/A 转换器输出为 V $_{\text{DD}} \times 128/256$ 。

相关外围功能及用途,请参见"表 1.1"。定时器窗口输出的比较器输出示例,请参见"图 1.1"。在 TO02 脉冲输出周期内,由于 CMP 输出被屏蔽,虚线圈出的 VCOUT1 输出不会从引脚输出。

| 外围功能          | 用途            |  |  |  |  |
|---------------|---------------|--|--|--|--|
| 定时器 RD        | PWM 输出        |  |  |  |  |
| 定时器阵列单元 (TAU) | CMP1 输出允许信号输出 |  |  |  |  |
| 比较器 (CMP)     | 比较器输出         |  |  |  |  |

表 1.1 相关外围功能和用途

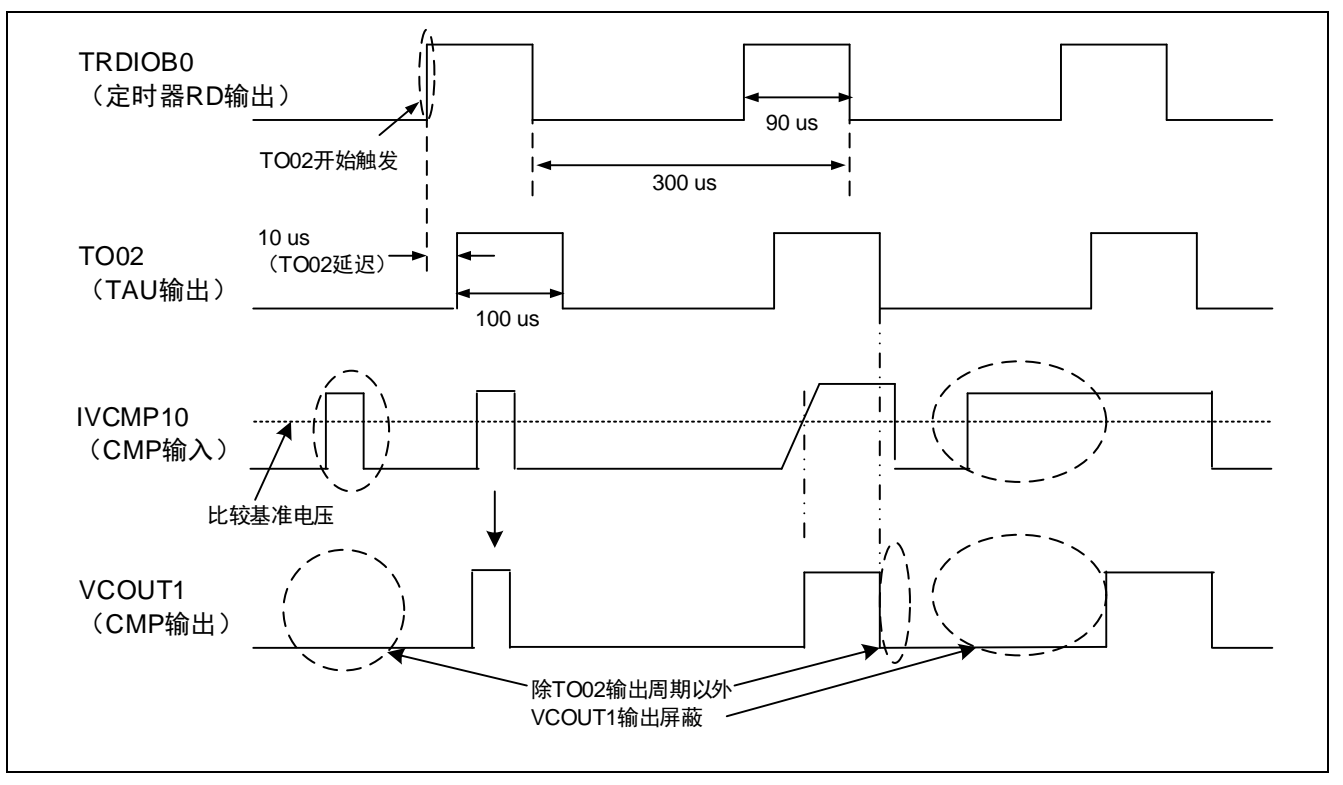

图 1.1 定时器窗口输出的比较器输出示例

## <span id="page-3-0"></span>**2.** 动作确认条件

本应用说明中的参考例程,是在下面的条件下进行动作确认的。

表 2.1 动作确认条件

| 项目                             | 内容                                             |  |  |  |  |  |
|--------------------------------|------------------------------------------------|--|--|--|--|--|
| 所用微控制器                         | RL78/G1F (R5F11BLE)                            |  |  |  |  |  |
| 工作频率                           | 高速内部振荡器时钟 (fHoco): 16 MHz                      |  |  |  |  |  |
|                                | CPU/外围功能时钟 (fcLK): 16 MHz                      |  |  |  |  |  |
| 工作电压                           | 5.0 V (工作电压范围: 2.9 V ~ 5.5 V)                  |  |  |  |  |  |
|                                | LVD 工作模式 (VLvD): 复位模式 2.75 V (2.75 V ~ 2.81 V) |  |  |  |  |  |
| 集成开发环境 (CS+)                   | CS+ V5.01.00 (瑞萨电子开发)                          |  |  |  |  |  |
| $C$ 编译器 $(CS+)$                | CC-RL V1.01.00 (瑞萨电子开发)                        |  |  |  |  |  |
| 集成开发环境 (e <sup>2</sup> studio) | e <sup>2</sup> studio V4.02.008 (瑞萨电子开发)       |  |  |  |  |  |
| C 编译器 (e <sup>2</sup> studio)  | CC-RL V1.01.00 (瑞萨电子开发)                        |  |  |  |  |  |
| 所用电路板                          | RL78/G1F CPU 板 (YQB-R5F11BLE-TB)               |  |  |  |  |  |

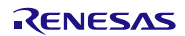

## <span id="page-4-0"></span>**3.** 硬件说明

#### <span id="page-4-1"></span>**3.1** 硬件配置示例

本篇应用说明中使用的硬件配置示例,请参见"图 3.1"。

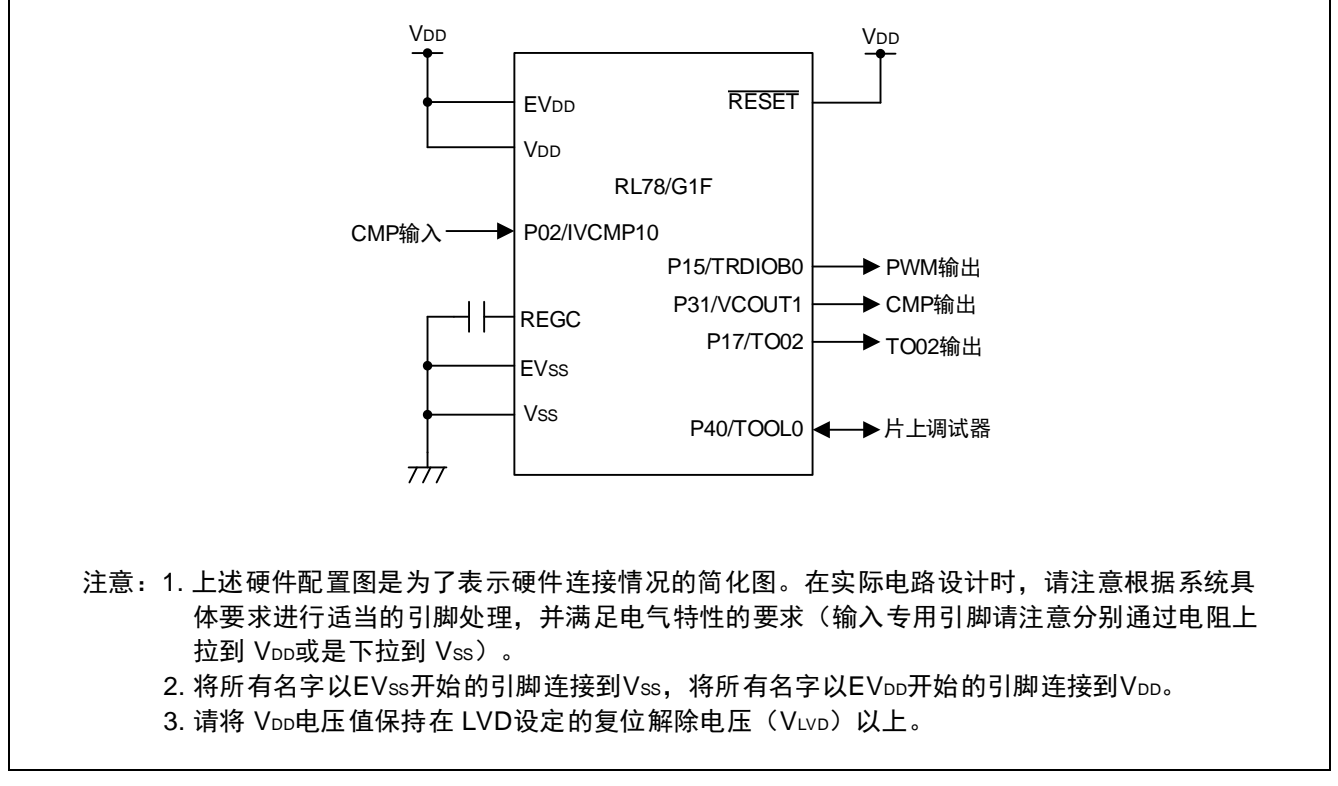

#### 图 3.1 硬件配置

#### <span id="page-4-2"></span>**3.2** 使用引脚一览

使用的引脚及其功能,请参见"表 3.1"。

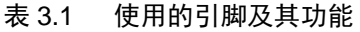

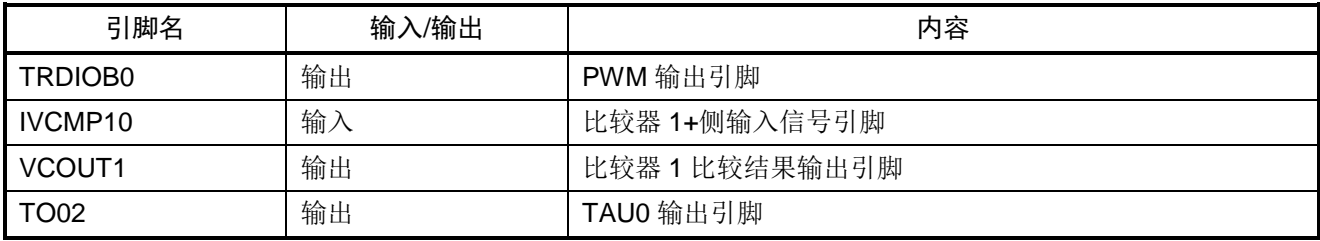

## <span id="page-5-0"></span>**4.** 软件说明

#### <span id="page-5-1"></span>**4.1** 操作概要

定时器窗口输出允许需要初始化 TAU、定时器 RD 和 CMP, 然后以相同的顺序执行相应的操作。 设置 TAU 为单次脉冲输出功能。将 TRDIOB0 的上升沿设置为启动触发,延迟为 10 us,脉冲宽度为 100 us。

<TAU0 初始化>

- 将计数器源设置为 fcLK  $(16 \text{ MHz})$ 。
- 功能设置:
- 将通道 0 设置为单次脉冲输出(外部触发,主控)。
- 将通道 2 设置为单次脉冲输出(从属)。

通道 0 主通道设置:

- 将单次触发设置为 TRDIOB0 上升沿。
- 将单次延迟设置为 10 us。

通道 2 从通道设置:

- 将单次脉冲设置为 100 us。
- 输出:将初始输出值设置为 0,将输出电平设置为高电平有效。

基于以上设置的 TAU 单次脉冲输出功能的时序图,请参见"图 4.1"。

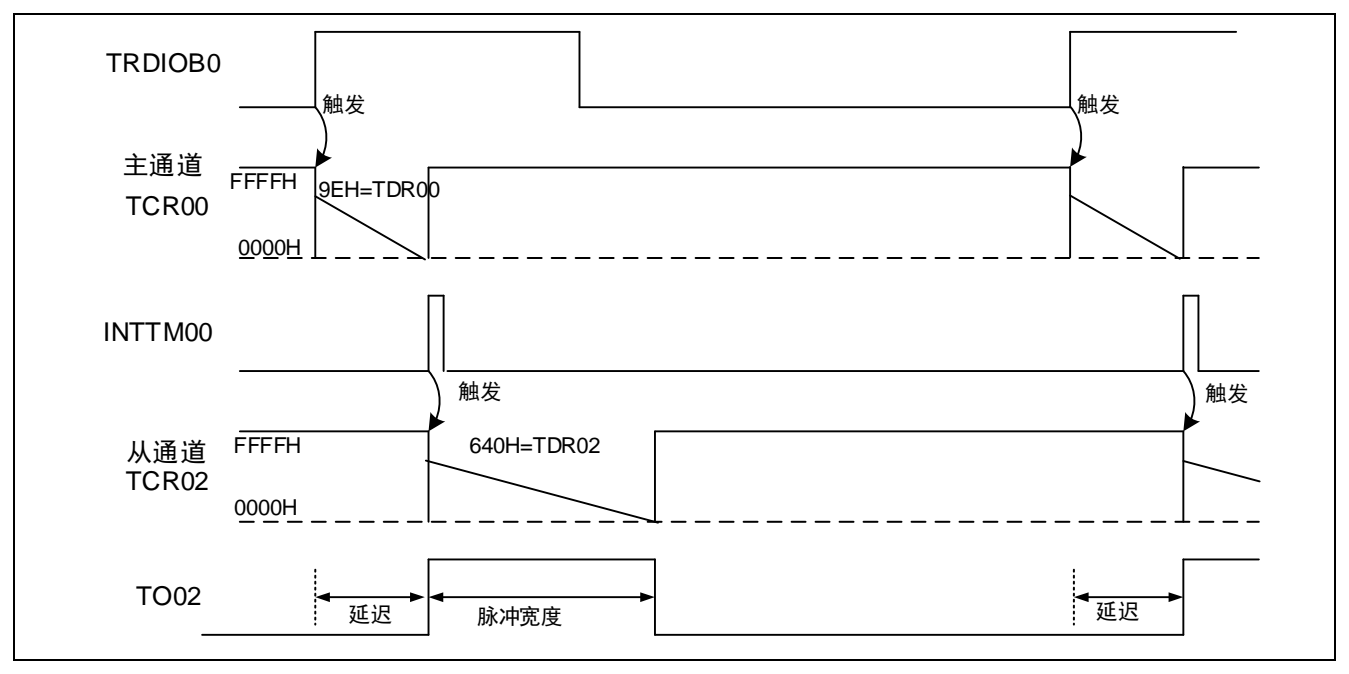

图 4.1 TAU 单次脉冲输出功能的时序图

定时器 RD 使用 PWM 功能。TRDIOB0 引脚输出 PWM 正相位, 30%占空比, 周期为 300 us。 <定时器 RD 初始化> 将定时器 RD0 设置为 PWM 功能。 将计数器源设置为 fcLK (16 MHz)。 将定时器 RD0 计数器设置为 TRDGRA0 比较匹配后继续计数。 寄存器功能设置:将 TRDGRC0 和 TRDGRD0 设置为通用寄存器。 PWM 输出:将 PWM 周期设置为 300 us,30%占空比。 脉冲输出强制截止、PWM 选项单元、中断:不设置。

基于以上设置的定时器 RD 的 PWM 输出时序图, 请参见"图 4.2"。

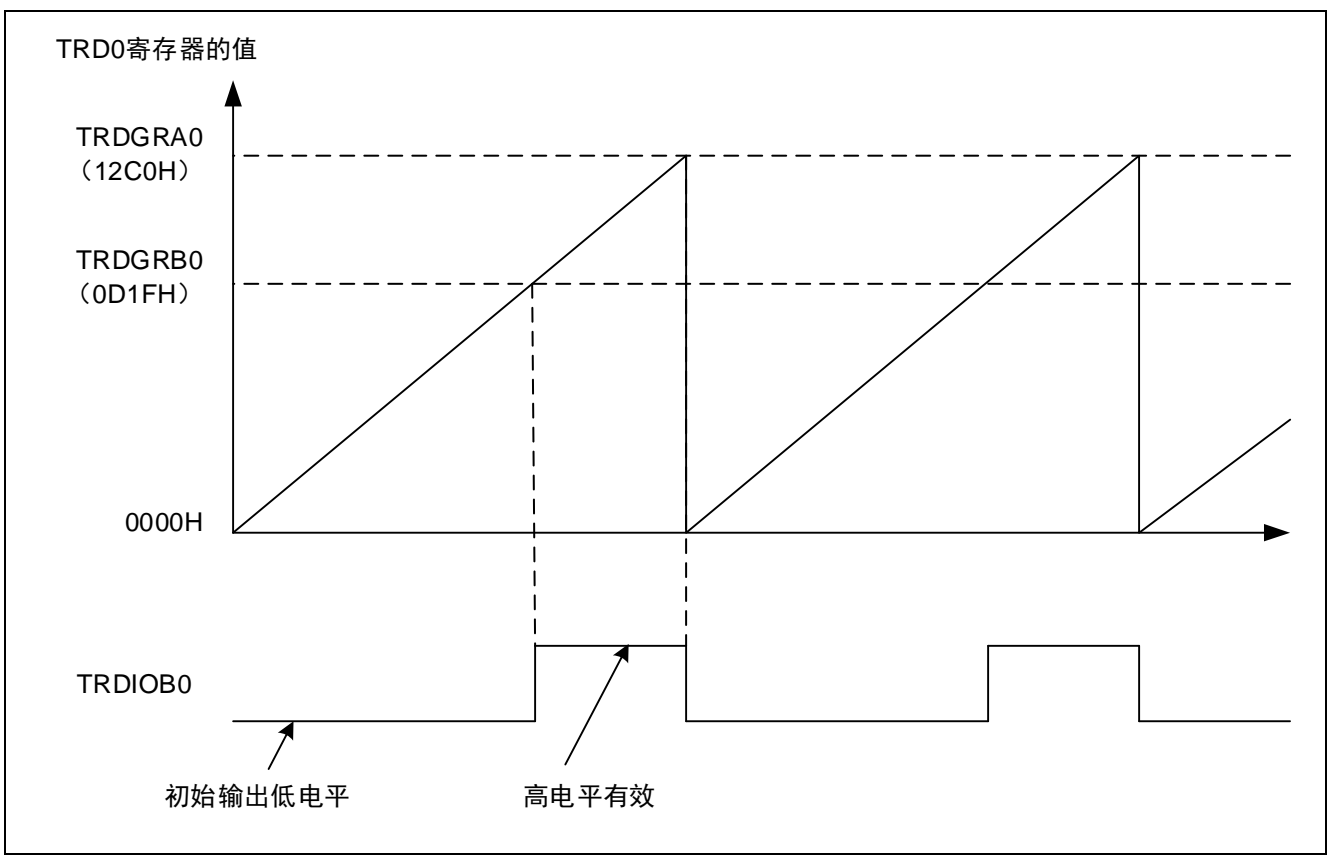

图 4.2 定时器 RD 的 PWM 输出时序图

```
本应用说明使用具有定时器窗口功能的比较器 1。
<CMP 初始化>
```
- 比较器:设置为比较器 1。
- 将 VREF(+) 和 VREF(-)设置为 VDD 和 Vss。
- 将比较器"+"引脚输入信号设置为 IVCMP10, 将比较器"-"引脚输入信号设置为 VREF1。
- 将内部基准电压 1 设置为 50%运行。
- 将有效边沿设置为上升沿。
- 将数字滤波器设置为 fcLK/2 $^3$  (2000) kHz。
- 输出:在定时器窗口输出模式下从 VCOUT1 输出。
- 中断:不设置。

基于以上设置的比较器输出时序图,请参见"图 4.3"。

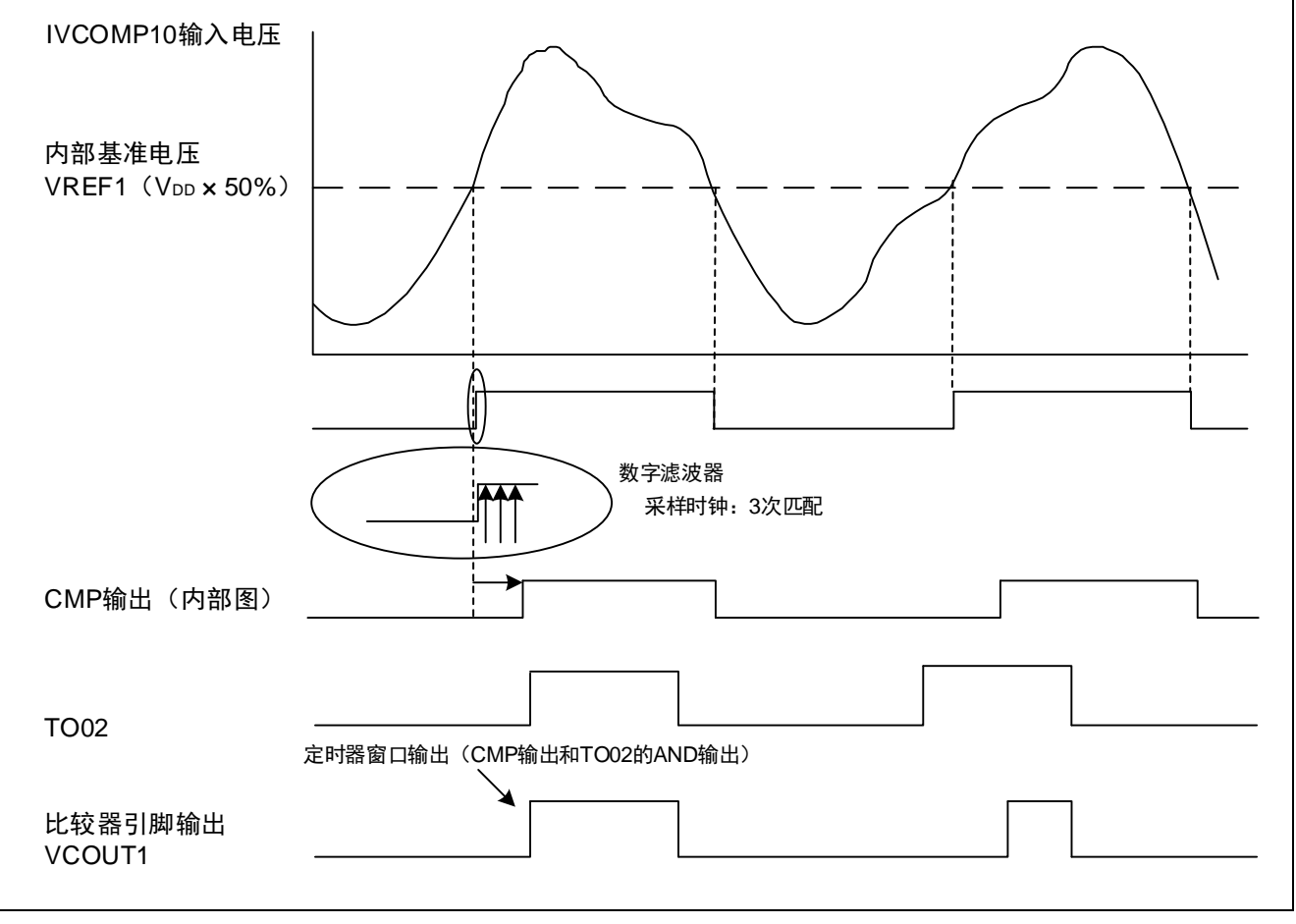

图 4.3 比较器输出时序图

## <span id="page-8-0"></span>**4.2** 选项字节设置一览

选项字节的设置,请参见"表 4.1"。

#### 表 4.1 选项字节设置

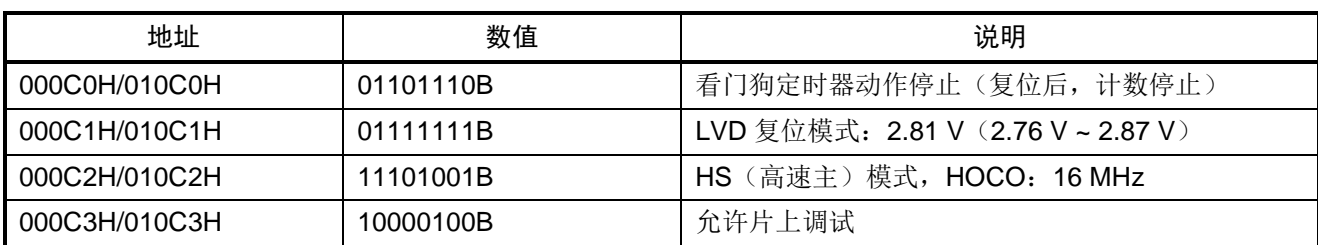

## <span id="page-8-1"></span>**4.3** 函数一览

参考例程中使用的函数,请参见"表 4.2"。

表 4.2 函数

| 函数名                   | 概要            |
|-----------------------|---------------|
| hdwinit               | 初始化函数         |
| R_Systeminit          | 系统函数          |
| R_CGC_Create          | CPU 时钟初始化设置   |
| R_TAU0_Create         | TAU0 初始化设置    |
| R_TAU0_Channel0_Start | TAU0 计数开始     |
| R_TMRD0_Create        | 定时器 RD0 初始化设置 |
| R TMRD0_Start         | 定时器 RD0 计数开始  |
| R COMPPGA Create      | CMP 初始化设置     |
| R COMP1 Start         | CMP1 运行开始     |
| R_MAIN_UserInit       | 主函数的初始化设置     |
| main                  | 主函数           |

## <span id="page-8-2"></span>**4.4** 函数说明

本节对参考例程中使用的函数进行说明。

#### [函数名] hdwinit

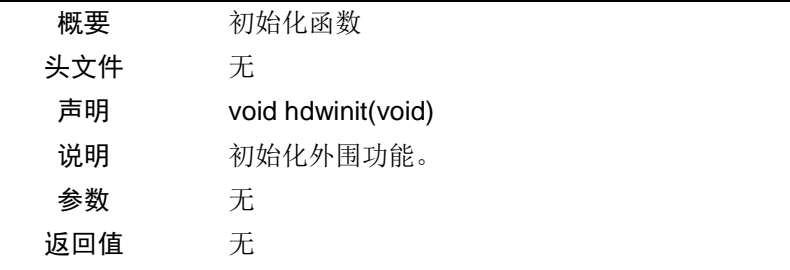

## [函数名] R\_Systeminit

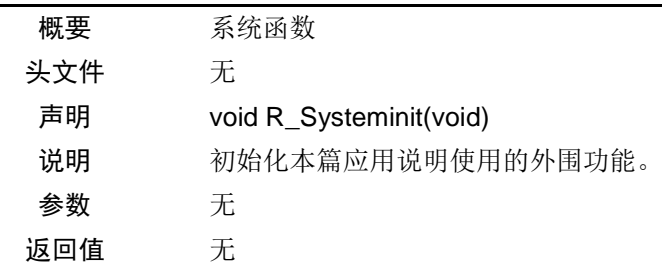

## [函数名] R\_CGC\_Create

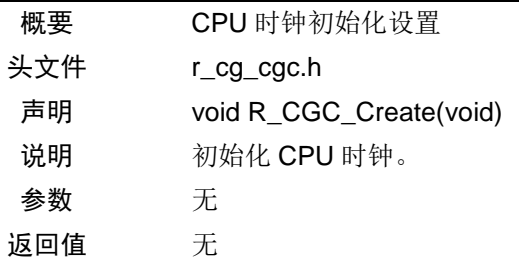

#### [函数名] R\_TAU0\_Create

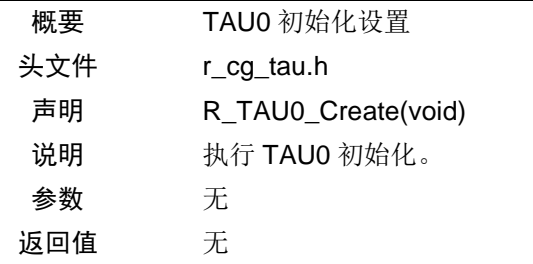

#### [函数名] R\_TAU0\_Channel0\_Start

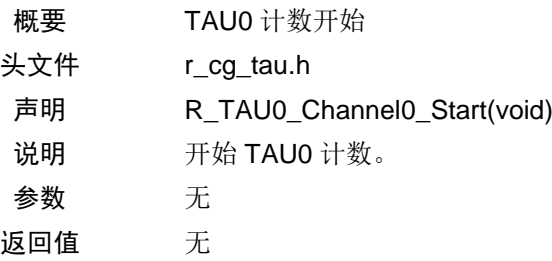

#### [函数名] R\_TMRD0\_Create

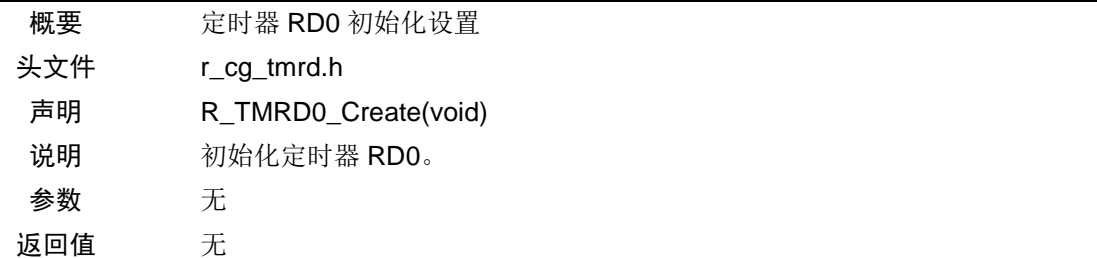

#### [函数名] R\_TMRD0\_Start

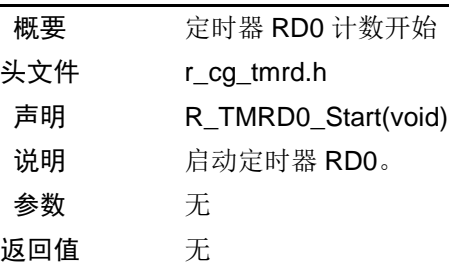

#### [函数名] R\_CMPPGA\_Create

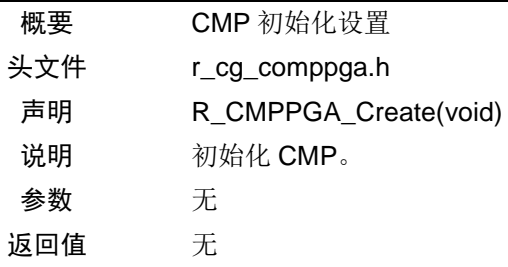

#### [函数名] R\_COMP1\_Start

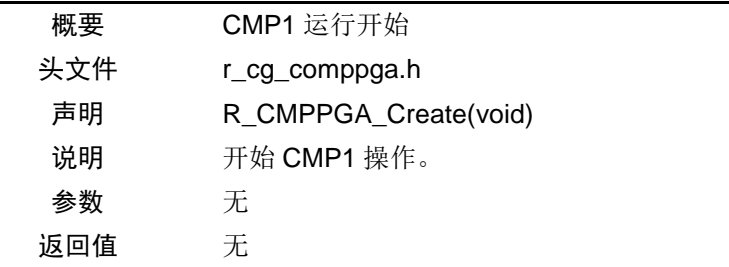

#### [函数名] R\_MAIN\_UserInit

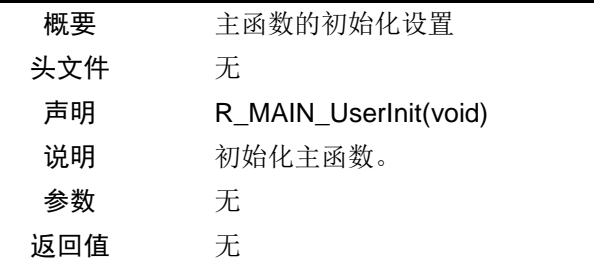

#### [函数名] main

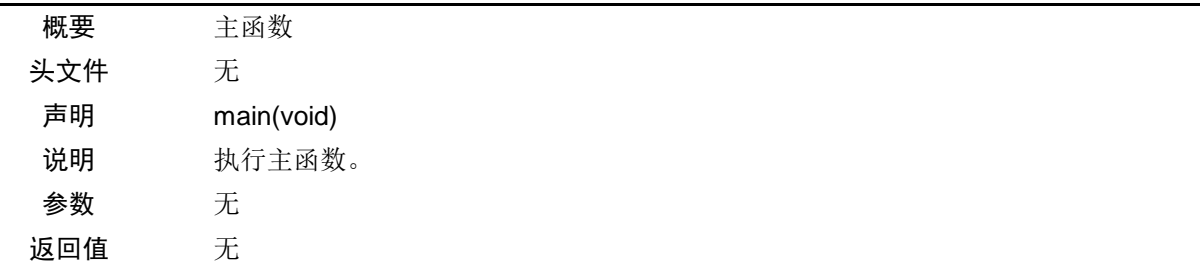

## <span id="page-11-0"></span>**4.5** 流程图

## <span id="page-11-1"></span>**4.5.1** 整体流程图

本篇应用说明中参考例程的整体流程,请参见"图 4.4"。

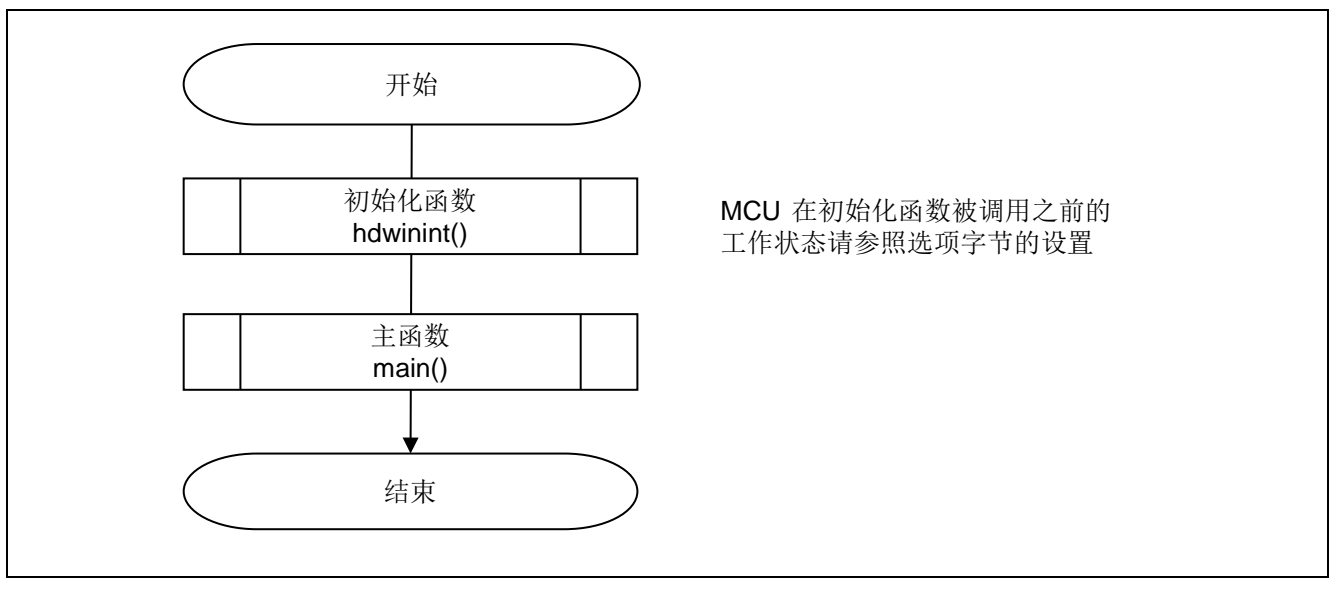

图 4.4 整体流程图

注:启动程序会在初始化函数的前后执行。

## <span id="page-11-2"></span>**4.5.2** 初始化函数

初始化函数的流程,请参见"图 4.5"。

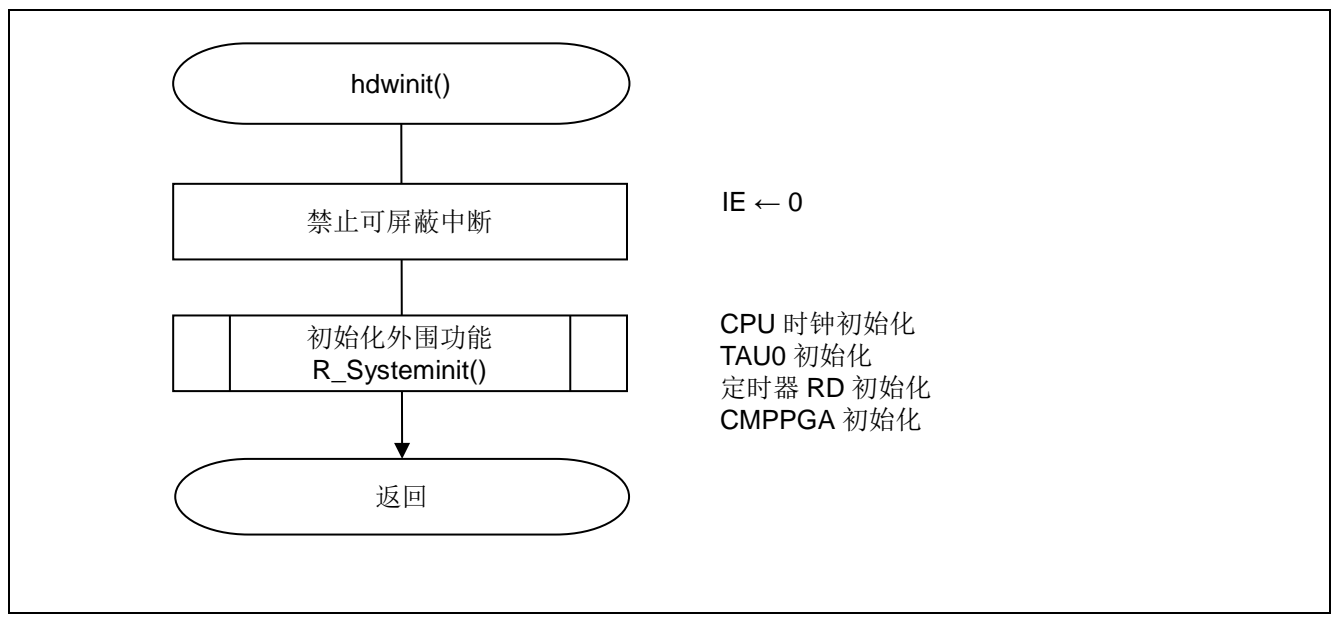

图 4.5 初始化函数

#### <span id="page-12-0"></span>**4.5.3** 外围功能初始化

外围功能初始化的流程,请参见"图 4.6"。

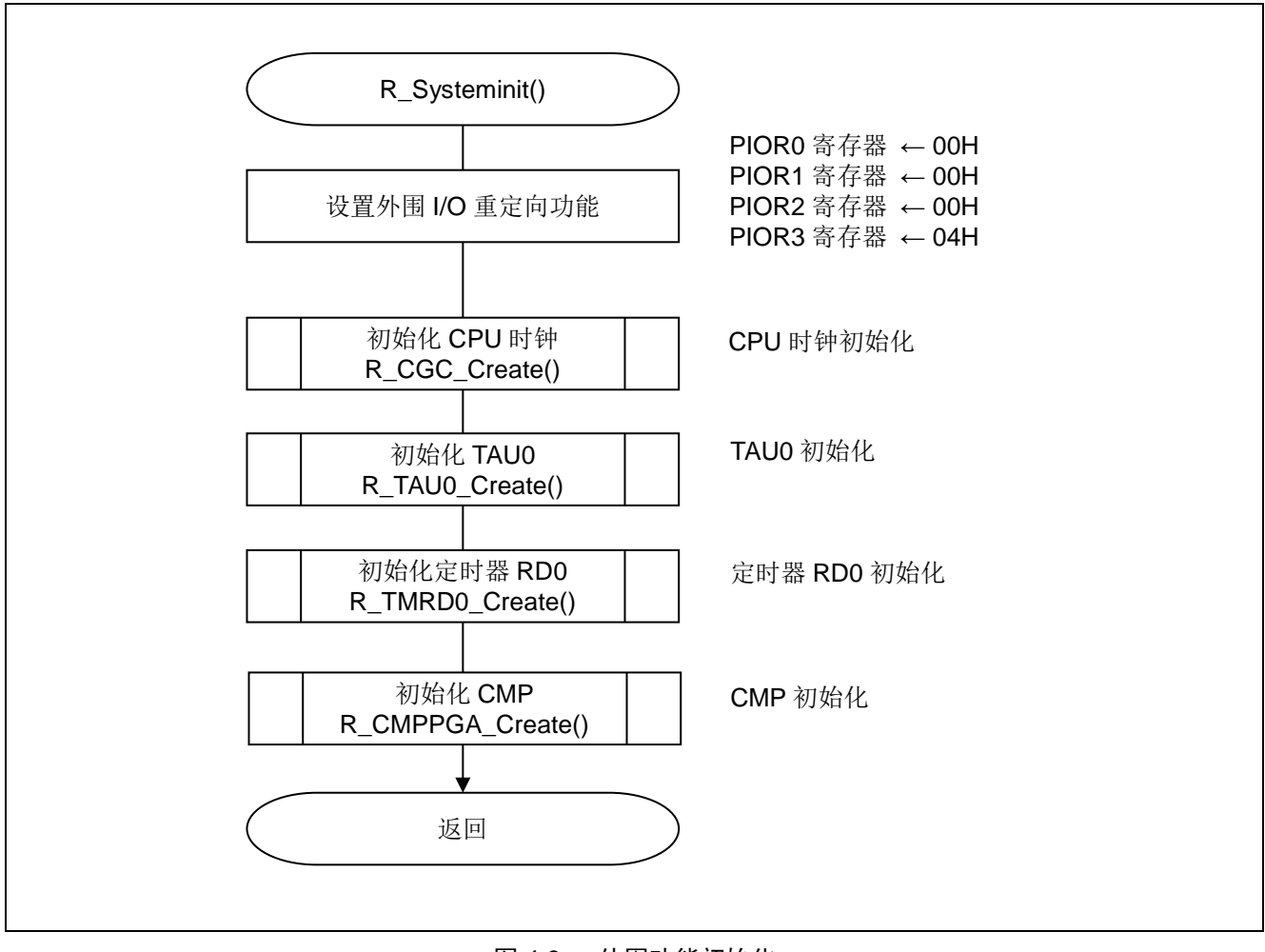

图 4.6 外围功能初始化

#### <span id="page-13-0"></span>**4.5.4** CPU 时钟初始化

CPU 时钟初始化的流程,请参见"图 4.7"。

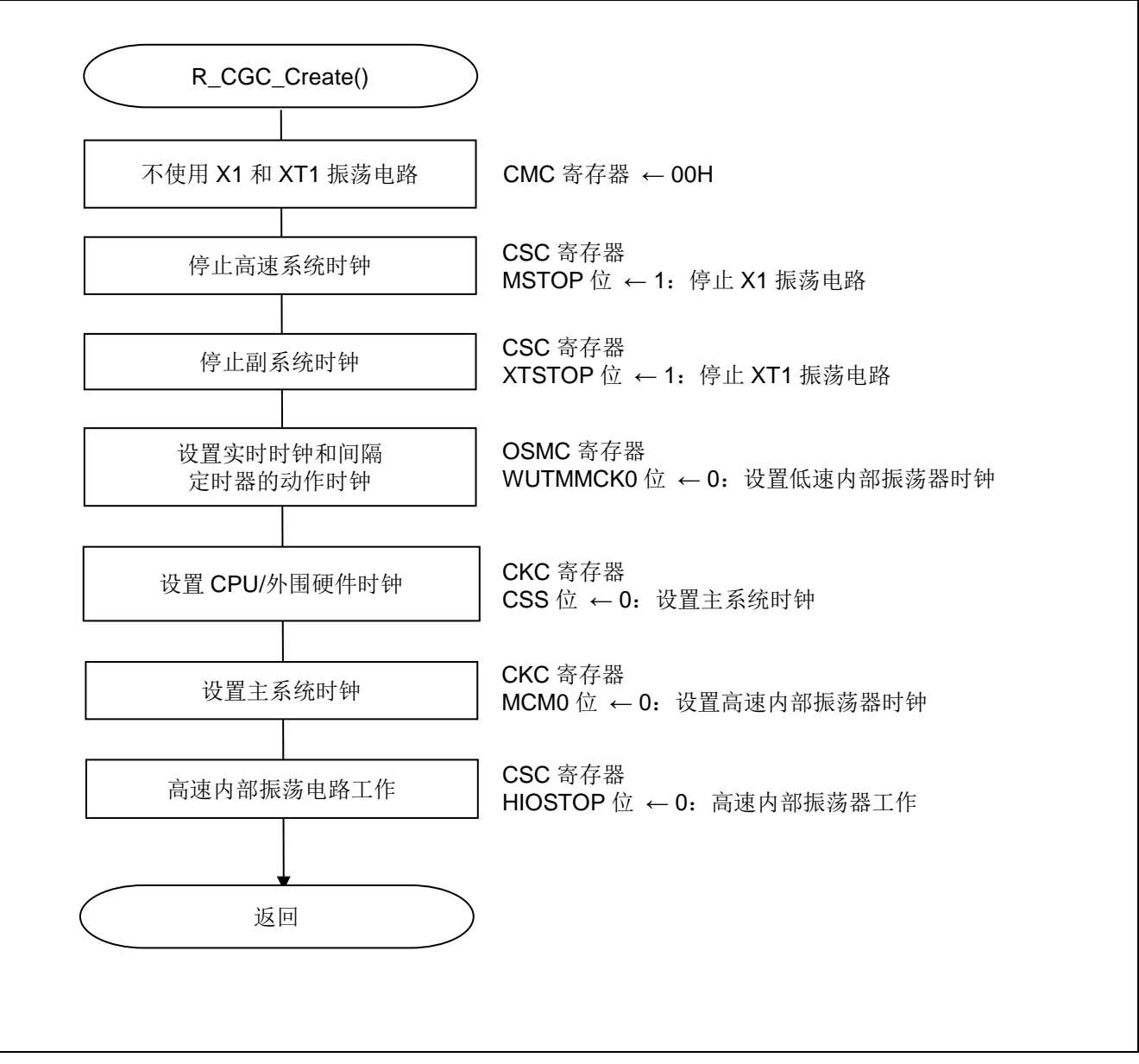

图 4.7 CPU 时钟初始化

## <span id="page-14-0"></span>**4.5.5** TAU0 初始化

TAU0 初始化的流程,请参见"图 4.8"。

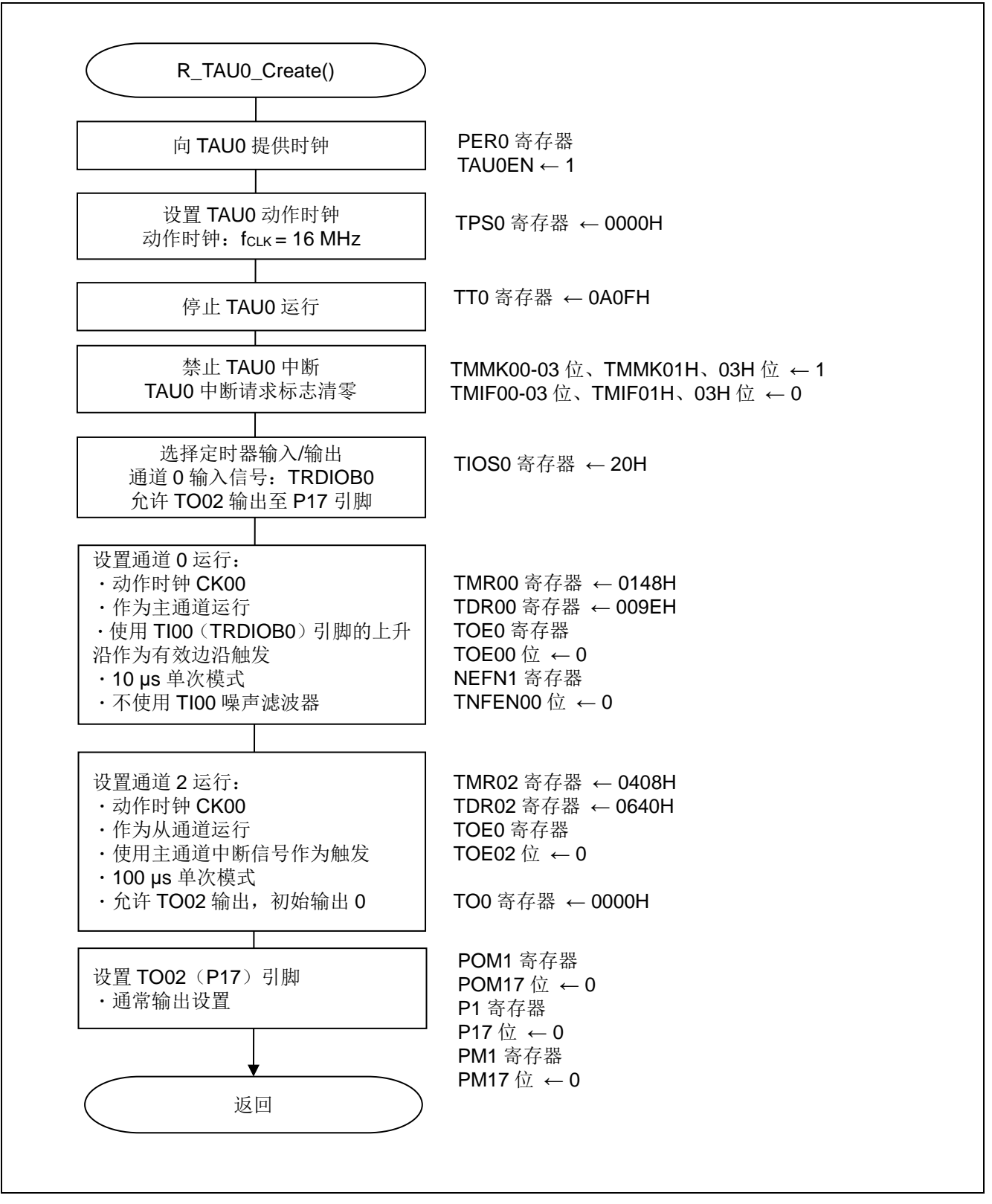

图 4.8 TAU0 初始化

TAU0 时钟供给

 $\bullet$  外围允许寄存器  $0$  (PERO) 开始向 TAU0 提供时钟。

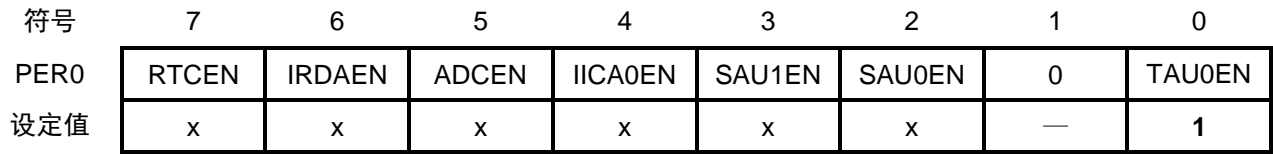

位 0

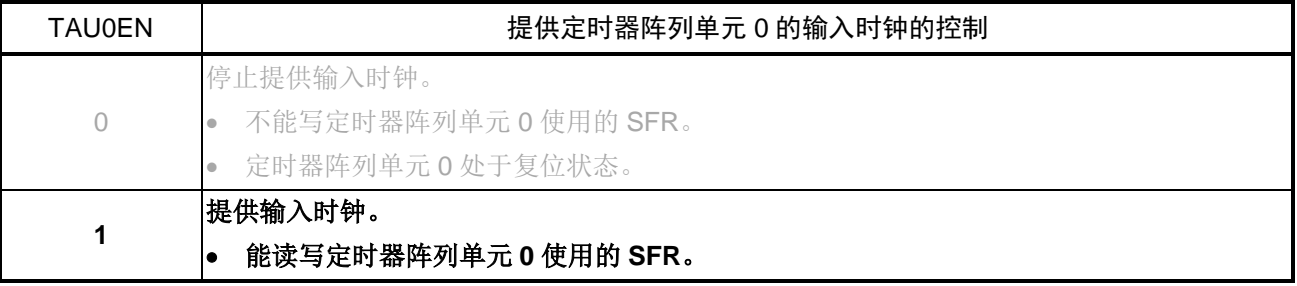

注意:关于寄存器设置的详细方法,请参考RL78/G1F 用户手册 硬件篇。 寄存器图中的设定值说明: x: 未使用位; 空白: 未变更位; —: 预留位或者是什么都不配置的位

TAU0 运行时钟设置

<sup>•</sup> 定时器时钟选择寄存器 0(TPS0) 选择 TAU0 使用的时钟。

| 符号               |  |     |                       |  | 9            | R. |              |                   | b. |    |         |     |     |     |
|------------------|--|-----|-----------------------|--|--------------|----|--------------|-------------------|----|----|---------|-----|-----|-----|
| TPS <sub>0</sub> |  | 031 | PRS <b>PRS</b><br>030 |  |              |    | 013          | $012$ 011         |    |    | 010 003 | 002 | 001 | 000 |
| 设定值              |  |     |                       |  | $\mathsf{X}$ | X  | $\mathbf{X}$ | $\vert x \vert x$ |    | X. |         |     |     |     |

位 3 ~ 0

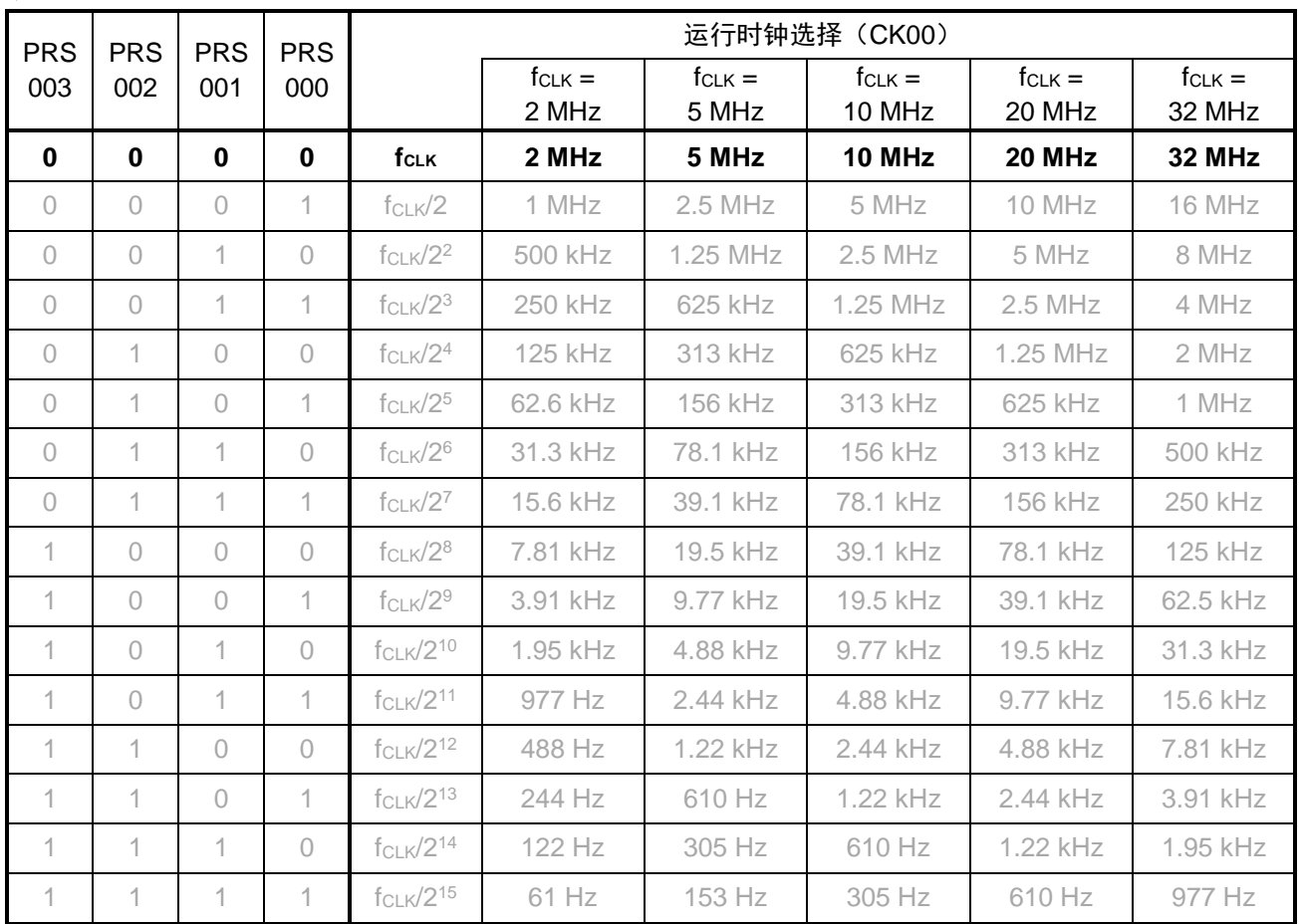

注:  $f_{CLK} = 16 MHz$ 

注意:关于寄存器设置的详细方法,请参考RL78/G1F 用户手册 硬件篇。

寄存器图中的设定值说明:

TAU0 运行停止设置

• 定时器通道停止寄存器 0(TT0) 停止 TAU0 运行。

![](_page_17_Picture_440.jpeg)

位 11

![](_page_17_Picture_441.jpeg)

位 9

![](_page_17_Picture_442.jpeg)

位 3 ~ 0

![](_page_17_Picture_443.jpeg)

 $n = 0 \sim 3$ 

TAU0 中断禁止设置

• 中断屏蔽标志寄存器(MK0H)

![](_page_17_Picture_444.jpeg)

注意:关于寄存器设置的详细方法,请参考RL78/G1F 用户手册 硬件篇。

寄存器图中的设定值说明:

• 中断屏蔽标志寄存器(MK1L)

![](_page_18_Picture_373.jpeg)

位 7 ~ 4、位 2

![](_page_18_Picture_374.jpeg)

TAU0 中断请求标志的清除

• 中断请求标志寄存器(IF0H)

![](_page_18_Picture_375.jpeg)

• 中断请求标志寄存器(IF1L)

![](_page_18_Picture_376.jpeg)

位 7 ~ 4、位 2

![](_page_18_Picture_377.jpeg)

注意:关于寄存器设置的详细方法,请参考RL78/G1F 用户手册 硬件篇。 寄存器图中的设定值说明: x: 未使用位; 空白: 未变更位; —: 预留位或者是什么都不配置的位

定时器输入/输出的选择

 $\bullet$  定时器输入/输出选择寄存器  $0$  (TIOSO) 允许定时器输入和定时器输出。

| 符号    |              |              |              |              |              |              |              |              |
|-------|--------------|--------------|--------------|--------------|--------------|--------------|--------------|--------------|
| TIOS0 | <b>TIS07</b> | <b>TIS06</b> | <b>TIS05</b> | <b>TIS04</b> | <b>TOS03</b> | <b>TIS02</b> | <b>TIS01</b> | <b>TIS00</b> |
| 设定值   |              |              |              |              |              |              |              |              |

位 7 ~ 5

![](_page_19_Picture_369.jpeg)

位 4

![](_page_19_Picture_370.jpeg)

位 3

![](_page_19_Picture_371.jpeg)

注意:关于寄存器设置的详细方法,请参考RL78/G1F 用户手册 硬件篇。 寄存器图中的设定值说明:

RL78/G1F 通过定时器 RD、定时器阵列单元和比较器的联动进行定时器窗口输出 CC-RL

| 符号    |              |              |              |              |              |              |              |              |
|-------|--------------|--------------|--------------|--------------|--------------|--------------|--------------|--------------|
| TIOS0 | <b>TIS07</b> | <b>TIS06</b> | <b>TIS05</b> | <b>TIS04</b> | <b>TOS03</b> | <b>TIS02</b> | <b>TIS01</b> | <b>TIS00</b> |
| 设定值   |              |              |              |              |              |              |              |              |

位 2 ~ 0

![](_page_20_Picture_446.jpeg)

通道 0 运行设置

• 定时器模式寄存器(TMR00) 设置运行时钟和运行模式。

![](_page_20_Picture_447.jpeg)

位 15 和位 14

![](_page_20_Picture_448.jpeg)

注意:关于寄存器设置的详细方法,请参考RL78/G1F 用户手册 硬件篇。 寄存器图中的设定值说明:

![](_page_21_Picture_407.jpeg)

![](_page_21_Picture_408.jpeg)

位 12

![](_page_21_Picture_409.jpeg)

## 位 10 ~ 8

![](_page_21_Picture_410.jpeg)

位 7 和位 6

![](_page_21_Picture_411.jpeg)

注意:关于寄存器设置的详细方法,请参考RL78/G1F 用户手册 硬件篇。 寄存器图中的设定值说明:

![](_page_22_Picture_451.jpeg)

![](_page_22_Picture_452.jpeg)

位 3 ~ 1

![](_page_22_Picture_453.jpeg)

位 0

![](_page_22_Picture_454.jpeg)

注意:关于寄存器设置的详细方法,请参考RL78/G1F 用户手册 硬件篇。 寄存器图中的设定值说明:

• 定时器数据寄存器 00(TDR00) 设置比较值。

![](_page_23_Picture_395.jpeg)

• 定时器输出允许寄存器 0(TOE0) 禁止定时器输出。

![](_page_23_Picture_396.jpeg)

位 0

![](_page_23_Picture_397.jpeg)

• 噪声滤波器允许寄存器 1(NFEN1)

![](_page_23_Picture_398.jpeg)

位 0

![](_page_23_Picture_399.jpeg)

注意:关于寄存器设置的详细方法,请参考RL78/G1F 用户手册 硬件篇。 寄存器图中的设定值说明:

通道 2 运行设置

• 定时器模式寄存器(TMR02) 设置运行时钟和运行模式。

![](_page_24_Picture_405.jpeg)

#### 位 15 和位 14

![](_page_24_Picture_406.jpeg)

#### 位 12

![](_page_24_Picture_407.jpeg)

#### 位 11

![](_page_24_Picture_408.jpeg)

注意:关于寄存器设置的详细方法,请参考RL78/G1F 用户手册 硬件篇。 寄存器图中的设定值说明:

![](_page_25_Picture_511.jpeg)

![](_page_25_Picture_512.jpeg)

位 10 ~ 8

![](_page_25_Picture_513.jpeg)

位 7 和位 6

![](_page_25_Picture_514.jpeg)

位 3 ~ 1

![](_page_25_Picture_515.jpeg)

注意:关于寄存器设置的详细方法,请参考RL78/G1F 用户手册 硬件篇。

寄存器图中的设定值说明:

![](_page_26_Picture_564.jpeg)

![](_page_26_Picture_565.jpeg)

位 0

![](_page_26_Picture_566.jpeg)

• 定时器数据寄存器 02 (TDR02) 设置比较值。

![](_page_26_Picture_567.jpeg)

• 定时器输出允许寄存器 0(TOE0) 禁止定时器输出。

![](_page_26_Picture_568.jpeg)

位 2

![](_page_26_Picture_569.jpeg)

注意:关于寄存器设置的详细方法,请参考RL78/G1F 用户手册 硬件篇。 寄存器图中的设定值说明:

 $\bullet$  定时器输出寄存器 0 (TOO) 设置定时器输出的初始值。

![](_page_27_Picture_436.jpeg)

位 2

![](_page_27_Picture_437.jpeg)

设置 TO02 (P17) 引脚

• 端口输出模式寄存器 1 (POM1) 选择引脚的输出模式。

![](_page_27_Picture_438.jpeg)

位 7

![](_page_27_Picture_439.jpeg)

• 端口寄存器(P1)

设置端口输出数据值。

![](_page_27_Picture_440.jpeg)

位 7

![](_page_27_Picture_441.jpeg)

注意:关于寄存器设置的详细方法,请参考RL78/G1F 用户手册 硬件篇。

寄存器图中的设定值说明:

• 端口模式寄存器(PM1) 设置引脚输出。

![](_page_28_Picture_145.jpeg)

位 7

![](_page_28_Picture_146.jpeg)

注意:关于寄存器设置的详细方法,请参考RL78/G1F 用户手册 硬件篇。 寄存器图中的设定值说明: x: 未使用位; 空白: 未变更位; —: 预留位或者是什么都不配置的位

![](_page_28_Picture_7.jpeg)

#### <span id="page-29-0"></span>**4.5.6** CMP 初始化

CMP 初始化的流程图,请参见"图 4.9"。

![](_page_29_Figure_3.jpeg)

图 4.9 CMP 初始化

CMP 时钟的供给

 $\bullet$  外围允许寄存器  $1$  (PER $1$ ) 向 CMP 提供时钟。

![](_page_30_Picture_328.jpeg)

位 5

![](_page_30_Picture_329.jpeg)

## • 比较器模式设定寄存器(COMPMDR) 停止 CMP。

![](_page_30_Picture_330.jpeg)

位 4

![](_page_30_Picture_331.jpeg)

位 0

![](_page_30_Picture_332.jpeg)

注意:关于寄存器设置的详细方法,请参考RL78/G1F 用户手册 硬件篇。 寄存器图中的设定值说明:

设置 CMP 中断禁止

• 中断屏蔽标志寄存器(MK2L)

![](_page_31_Picture_385.jpeg)

• 中断屏蔽标志寄存器(MK2H)

![](_page_31_Picture_386.jpeg)

位 7、位 0

![](_page_31_Picture_387.jpeg)

清除 CMP 中断请求标志

• 中断请求标志寄存器(IF2L)

![](_page_31_Picture_388.jpeg)

• 中断请求标志寄存器(IF2H)

![](_page_31_Picture_389.jpeg)

位 7、位 0

![](_page_31_Picture_390.jpeg)

注意:关于寄存器设置的详细方法,请参考RL78/G1F 用户手册 硬件篇。

寄存器图中的设定值说明:

设置 IVCMP10 引脚(P02)

• 端口模式控制寄存器 0 (PMC0) 选择模拟输入。

![](_page_32_Picture_387.jpeg)

位 2

![](_page_32_Picture_388.jpeg)

 $\bullet$  端口模式寄存器  $0$  (PM0) 设置为输入模式和输出缓冲关闭。

![](_page_32_Picture_389.jpeg)

位 2

![](_page_32_Picture_390.jpeg)

设置 VCOUT1 引脚(P31)

• 端口寄存器 3(P3) 设置端口输出数据值。

![](_page_32_Picture_391.jpeg)

位 1

![](_page_32_Picture_392.jpeg)

注意:关于寄存器设置的详细方法,请参考RL78/G1F 用户手册 硬件篇。

寄存器图中的设定值说明:

• 端口模式寄存器 3(PM3) 设置为输出模式。

![](_page_33_Picture_457.jpeg)

位 1

![](_page_33_Picture_458.jpeg)

设置 CMP 功能

• 比较器内部基准电压选择寄存器 1(C1RVM) 为比较操作设置内部基准电压。

![](_page_33_Picture_459.jpeg)

位 7 ~ 0

![](_page_33_Picture_460.jpeg)

注意:关于寄存器设置的详细方法,请参考RL78/G1F 用户手册 硬件篇。 寄存器图中的设定值说明:

• 比较器内部基准电压控制寄存器(CVRCTL) 设置比较器内部基准电压和 GND,以及允许/禁止操作。

![](_page_34_Picture_257.jpeg)

位 5

![](_page_34_Picture_258.jpeg)

位 4

![](_page_34_Picture_259.jpeg)

#### 位 1

![](_page_34_Picture_260.jpeg)

位 0

![](_page_34_Picture_261.jpeg)

注意:关于寄存器设置的详细方法,请参考RL78/G1F 用户手册 硬件篇。 寄存器图中的设定值说明: x: 未使用位; 空白: 未变更位; —: 预留位或者是什么都不配置的位

• 比较器滤波控制寄存器(COMPFIR) 设置数字噪声滤波器运行。

![](_page_35_Picture_328.jpeg)

位 7

![](_page_35_Picture_329.jpeg)

#### 位 6

![](_page_35_Picture_330.jpeg)

#### 位 5 和位 4

![](_page_35_Picture_331.jpeg)

位 3

![](_page_35_Picture_332.jpeg)

位 2

![](_page_35_Picture_333.jpeg)

注意:关于寄存器设置的详细方法,请参考RL78/G1F 用户手册 硬件篇。 寄存器图中的设定值说明:

RL78/G1F 通过定时器 RD、定时器阵列单元和比较器的联动进行定时器窗口输出 CC-RL

| 符号             |       |       |        |        |              |              |        |        |
|----------------|-------|-------|--------|--------|--------------|--------------|--------|--------|
| <b>COMPFIR</b> | C1EDG | C1EPO | C1FCK1 | C1FCK0 | <b>COEDG</b> | <b>COEPO</b> | C0FCK1 | C0FCK0 |
| 设定值            |       |       |        |        |              |              |        |        |

位 1 和位 0

![](_page_36_Picture_416.jpeg)

• 比较器输出控制寄存器(COMPOCR) 设置比较器输出控制。

![](_page_36_Picture_417.jpeg)

位 7

![](_page_36_Picture_418.jpeg)

位 6

![](_page_36_Picture_419.jpeg)

位 5

![](_page_36_Picture_420.jpeg)

#### 位 4

![](_page_36_Picture_421.jpeg)

注意:关于寄存器设置的详细方法,请参考RL78/G1F 用户手册 硬件篇。

寄存器图中的设定值说明:

RL78/G1F 通过定时器 RD、定时器阵列单元和比较器的联动进行定时器窗口输出 CC-RL

| 符号              |                   |                   |                   |     |      |      |      |
|-----------------|-------------------|-------------------|-------------------|-----|------|------|------|
| COMPOCR C1OTWMD | C <sub>1</sub> OP | C <sub>1</sub> OE | C <sub>1</sub> IE |     | C0OP | C0OE | COIE |
| 设定值             |                   |                   |                   | ___ |      |      |      |

位 2

![](_page_37_Picture_357.jpeg)

位 1

![](_page_37_Picture_358.jpeg)

#### 位 0

![](_page_37_Picture_359.jpeg)

• 比较器 1 输入切换控制寄存器(CMPSEL1) 在比较器 1 的正负侧选择输入信号。

![](_page_37_Picture_360.jpeg)

位 7 和位 6

![](_page_37_Picture_361.jpeg)

注意:关于寄存器设置的详细方法,请参考RL78/G1F 用户手册 硬件篇。 寄存器图中的设定值说明:

![](_page_38_Picture_215.jpeg)

![](_page_38_Picture_216.jpeg)

位 2 ~ 0

![](_page_38_Picture_217.jpeg)

注意:关于寄存器设置的详细方法,请参考RL78/G1F 用户手册 硬件篇。 寄存器图中的设定值说明: x: 未使用位; 空白: 未变更位; —: 预留位或者是什么都不配置的位

#### <span id="page-39-0"></span>**4.5.7** 定时器 RD0 初始化

定时器 RD0 初始化的流程图,请参见"图 4.10"。

![](_page_39_Figure_3.jpeg)

图 4.10 定时器 RD0 初始化

定时器 RD0 时钟提供

 $\bullet$  外围允许寄存器 1 (PER1) 向定时器 RD0 提供时钟。

![](_page_40_Picture_322.jpeg)

位 4

![](_page_40_Picture_323.jpeg)

• 定时器 RD 启动寄存器(TRDSTR) 设置定时器 RD 计数。

![](_page_40_Picture_324.jpeg)

位 2

![](_page_40_Picture_325.jpeg)

位 0

![](_page_40_Picture_326.jpeg)

注意:关于寄存器设置的详细方法,请参考RL78/G1F 用户手册 硬件篇。 寄存器图中的设定值说明: x: 未使用位; 空白: 未变更位; —: 预留位或者是什么都不配置的位

TRD0 中断禁止设置

• 中断屏蔽标志寄存器(MK2H)

![](_page_41_Picture_349.jpeg)

位 1

![](_page_41_Picture_350.jpeg)

清除 TRD0 中断请求标志

• 中断请求标志寄存器(IF2H)

![](_page_41_Picture_351.jpeg)

位 1

![](_page_41_Picture_352.jpeg)

TRD0 寄存器模式设置

<sup>•</sup> 定时器 RD 模式寄存器(TRDMR) 使用定时器 RD0 为用户选择寄存器功能

| 符号           |         |  |                             |  |                |
|--------------|---------|--|-----------------------------|--|----------------|
| <b>TRDMR</b> | TRDBFD1 |  | TRDBFC1   TRDBFD0   TRDBFC0 |  | <b>TRDSYNC</b> |
| 设定值          |         |  |                             |  |                |

位 5

![](_page_41_Picture_353.jpeg)

注意:关于寄存器设置的详细方法,请参考RL78/G1F 用户手册 硬件篇。

寄存器图中的设定值说明:

![](_page_42_Picture_361.jpeg)

位 4

![](_page_42_Picture_362.jpeg)

#### TRD0 PWM 功能设置

• 定时器 RD PWM 功能选择寄存器(TRDPMR) 设置 TRD0 PWM 功能

![](_page_42_Picture_363.jpeg)

位 0

![](_page_42_Picture_364.jpeg)

#### TRDIOB0 引脚输出允许设置

• 定时器 RD 输出主允许寄存器 1(TRDOER1) 设置 TRD0 为输出禁止

![](_page_42_Picture_365.jpeg)

位 3

![](_page_42_Picture_366.jpeg)

注意:关于寄存器设置的详细方法,请参考RL78/G1F 用户手册 硬件篇。 寄存器图中的设定值说明:

![](_page_43_Picture_316.jpeg)

位 2

![](_page_43_Picture_317.jpeg)

位 1

![](_page_43_Picture_318.jpeg)

位 0

![](_page_43_Picture_319.jpeg)

TRD0 运行设置

• 定时器 RD 输出控制寄存器(TRDOCR) 设置 TRD0 初始输出

![](_page_43_Picture_320.jpeg)

位 1

![](_page_43_Picture_321.jpeg)

注意:关于寄存器设置的详细方法,请参考RL78/G1F 用户手册 硬件篇。

寄存器图中的设定值说明:

• 定时器 RD PWM 功能输出电平控制寄存器 0(TRDPOCR0) 设置 TRD0 有效电平

![](_page_44_Picture_335.jpeg)

位 0

![](_page_44_Picture_336.jpeg)

• 定时器 RD 数字滤波器功能选择寄存器 0(TRDDF0) 设置 TRD0 数字滤波器功能

![](_page_44_Picture_337.jpeg)

位 3

![](_page_44_Picture_338.jpeg)

位 2

![](_page_44_Picture_339.jpeg)

位 1

![](_page_44_Picture_340.jpeg)

注意:关于寄存器设置的详细方法,请参考RL78/G1F 用户手册 硬件篇。 寄存器图中的设定值说明:

• 定时器 RD 控制寄存器 0 (TRDCR0) 设置 TRD0 计数功能

![](_page_45_Picture_420.jpeg)

位 7 ~ 5

![](_page_45_Picture_421.jpeg)

位 2 ~ 0

![](_page_45_Picture_422.jpeg)

• 定时器 RD 通用寄存器 A0、B0(TRDGRA0、TRDGRB0) 设置 PWM 周期和输出变化点

![](_page_45_Picture_423.jpeg)

![](_page_45_Picture_424.jpeg)

注意:关于寄存器设置的详细方法,请参考RL78/G1F 用户手册 硬件篇。

寄存器图中的设定值说明:

TRDIOB0 引脚(P15)设置

• 端口输出模式寄存器 1(POM1) 选择引脚输出模式

![](_page_46_Picture_374.jpeg)

位 5

![](_page_46_Picture_375.jpeg)

• 端口寄存器 1 (P1)

设置端口输出数据值

![](_page_46_Picture_376.jpeg)

位 5

![](_page_46_Picture_377.jpeg)

 $\bullet$  端口模式寄存器  $1$  (PM $1$ ) 设置端口输入/输出

![](_page_46_Picture_378.jpeg)

位 5

![](_page_46_Picture_379.jpeg)

注意:关于寄存器设置的详细方法,请参考RL78/G1F 用户手册 硬件篇。

寄存器图中的设定值说明:

#### <span id="page-47-0"></span>**4.5.8** 主函数处理

主函数处理的流程图,请参见"图 4.11"。

![](_page_47_Figure_3.jpeg)

图 4.11 主函数处理

## <span id="page-47-1"></span>**4.5.9** TAU0 计数开始

TAU0 计数开始的流程图, 请参见"图 4.12"。

![](_page_47_Figure_7.jpeg)

图 4.12 TAU0 计数开始

TO02 输出允许

• 定时器输出允许寄存器 0(TOE0) 设置定时器为输出允许

![](_page_48_Picture_438.jpeg)

位 2

![](_page_48_Picture_439.jpeg)

通道 0、通道 2 计数运行允许

• 定时器通道开始寄存器 0 (TSO) 开始 TAU0 计数运行

![](_page_48_Picture_440.jpeg)

位 2、位 0

![](_page_48_Picture_441.jpeg)

 $n = 0, 2$ 

注意:关于寄存器设置的详细方法,请参考RL78/G1F 用户手册 硬件篇。 寄存器图中的设定值说明:

#### <span id="page-49-0"></span>**4.5.10** CMP1 运行开始

CMP1 运行开始的流程图,请参见"图 4.13"。

![](_page_49_Figure_3.jpeg)

图 4.13 CMP1 运行开始

CMP1 开始设置

• 比较器模式设定寄存器(COMPMDR) 开始 CMP1 运行

![](_page_49_Picture_244.jpeg)

位 4

![](_page_49_Picture_245.jpeg)

注意:关于寄存器设置的详细方法,请参考RL78/G1F 用户手册 硬件篇。 寄存器图中的设定值说明: x:未使用位;空白:未变更位;—:预留位或者是什么都不配置的位

• 比较器输出控制寄存器(COMPOCR) 允许比较器输出

![](_page_50_Picture_153.jpeg)

位 5

![](_page_50_Picture_154.jpeg)

注意:关于寄存器设置的详细方法,请参考RL78/G1F 用户手册 硬件篇。 寄存器图中的设定值说明: x:未使用位;空白:未变更位;—:预留位或者是什么都不配置的位

#### <span id="page-51-0"></span>**4.5.11** 定时器 RD0 计数开始

定时器 RD0 计数开始的流程图, 请参见"图 4.14"。

![](_page_51_Figure_3.jpeg)

图 4.14 定时器 RD0 计数开始

定时器 RD0 开始设置

• 定时器 RD 状态寄存器 0 (TRDSR0) 清除比较匹配标志

![](_page_51_Picture_279.jpeg)

位 4

![](_page_51_Picture_280.jpeg)

位 3

![](_page_51_Picture_281.jpeg)

注意:关于寄存器设置的详细方法,请参考RL78/G1F 用户手册 硬件篇。 寄存器图中的设定值说明:

![](_page_52_Picture_340.jpeg)

![](_page_52_Picture_341.jpeg)

位 2

![](_page_52_Picture_342.jpeg)

位 1

![](_page_52_Picture_343.jpeg)

位 0

![](_page_52_Picture_344.jpeg)

• 定时器 RD 启动寄存器(TRDSTR) 开始定时器 RD0 计数器

![](_page_52_Picture_345.jpeg)

位 2

![](_page_52_Picture_346.jpeg)

位 0

![](_page_52_Picture_347.jpeg)

注意:关于寄存器设置的详细方法,请参考RL78/G1F 用户手册 硬件篇。

寄存器图中的设定值说明:

### <span id="page-53-0"></span>**5.** 参考例程

参考例程请从瑞萨电子网页上取得。

#### <span id="page-53-1"></span>**6.** 参考文献

RL78/G1F User's Manual: Hardware (R01UH0516E) RL78 family User's Manual: Software (R01US0015E) (最新版本请从瑞萨电子网页上取得)

技术信息/技术更新 (最新信息请从瑞萨电子网页上取得)

## <span id="page-53-2"></span>公司主页和咨询窗口

瑞萨电子主页

• <http://www.renesas.com/zh-cn>

咨询

• <https://www.renesas.com/zh-cn/support/contact.html>

![](_page_53_Picture_12.jpeg)

修订记录

![](_page_54_Picture_42.jpeg)

所有商标及注册商标均归其各自拥有者所有。

## 产品使用时的注意事项

本文对适用于单片机所有产品的 "使用时的注意事项"进行说明。有关个别的使用时的注意事项请参照 正文。此外,如果在记载上有与本手册的正文有差异之处,请以正文为准。

- 1. 未使用的引脚的处理 【注意】将未使用的引脚按照正文的 "未使用引脚的处理"进行处理。 CMOS产品的输入引脚的阻抗一般为高阻抗。如果在开路的状态下运行未使用的引脚,由于感应现 象,外加LSI周围的噪声,在LSI内部产生穿透电流,有可能被误认为是输入信号而引起误动作。 未使用的引脚,请按照正文的 "未使用引脚的处理"中的指示进行处理。
- 2. 通电时的处理

【注意】通电时产品处于不定状态。 通电时, LSI内部电路处于不确定状态,寄存器的设定和各引脚的状态不定。通过外部复位引脚对 产品进行复位时,从通电到复位有效之前的期间,不能保证引脚的状态。 同样,使用内部上电复位功能对产品进行复位时,从通电到达到复位产生的一定电压的期间,不能 保证引脚的状态。

- 3. 禁止存取保留地址 (保留区) 【注意】禁止存取保留地址 (保留区) 在地址区域中,有被分配将来用作功能扩展的保留地址 (保留区)。因为无法保证存取这些地址时 的运行,所以不能对保留地址 (保留区)进行存取。
- 4. 关于时钟

【注意】复位时,请在时钟稳定后解除复位。 在程序运行中切换时钟时,请在要切换成的时钟稳定之后进行。复位时,在通过使用外部振荡器 (或者外部振荡电路)的时钟开始运行的系统中,必须在时钟充分稳定后解除复位。另外,在程序 运行中,切换成使用外部振荡凝练、或者外部振荡电路)的时钟时,在要切换成的时钟充分稳定后 再进行切换。

5. 关于产品间的差异

【注意】在变更不同型号的产品时,请对每一个产品型号进行系统评价测试。 即使是同一个群的单片机,如果产品型号不同,由于内部ROM、版本模式等不同,在电特性范围 内有时特性值、动作容限、噪声耐量、噪声辐射量等也不同。因此,在变更不认同型号的产品时, 请对每一个型号的产品进行系统评价测试。

![](_page_56_Picture_1913.jpeg)

## RENESAS

## **SALES OFFICES http://www.renesas.com http://www.renesas.com**

![](_page_56_Picture_1914.jpeg)

© 2018 Renesas Electronics Corporation.All rights reserved. Colophon 7.0